# **STEP 19. 往復回数の設定**

次の動作をするプログラムを作成し、実習ユニットで動作させてみましょう。

#### **課題**

STEP 18 の自動運転に、サイクル運転の起動後、ワークが 5 往復した時点でサイクル運転が終了す る動作を追加する。

サイクル運転にワークの往復回数による停止動作を追加します。ワークの 5 往復は、LS3 が 5 回 OFF から ON になった時と考えられます。ON になった回数の計測には、PLC のカウンタ機能を用います。

# カウンタ C

カウンタは、カウンタに接続された接点が OFF から ON になった回数を数えます。FX3G に内蔵され たカウンタの仕様は次のとおりです。

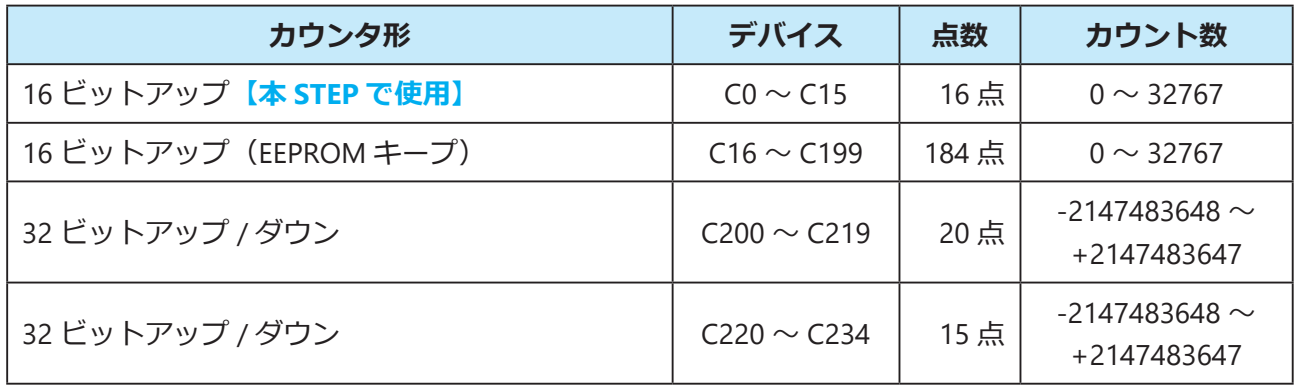

カウンタは、タイマと同様に回路入力ウィンドウでデバイスと設定値 K を入力し、コイル駆動命令に よって動作させます。カウンタにおいては K1 と入力した場合、そのまま 1 カウントを表します。また、 現在のカウント回数を現在値といい、この現在値が設定値 K に達する (カウントアップする) とカウ ンタのデバイスが ON になります。

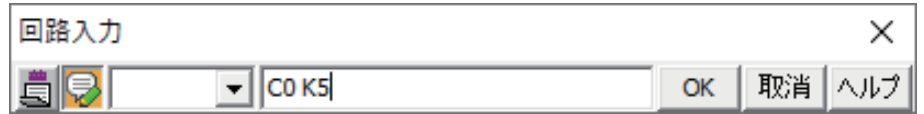

カウントアップ後は、それ以上カウントは行わず、カウンタのデバイスも ON の状態を維持します。 カウンタの現在値を 0 に戻すには RST(リセット)命令を使用します。「RST (デバイス)」と入力し、 RST命令に接続された接点がONになると、RST命令の指定デバイスに対してリセットが実行されます。 カウンタの場合、デバイスの状態は OFF、現在値は 0 になります。

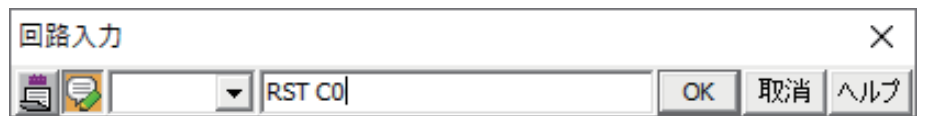

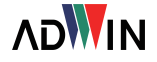

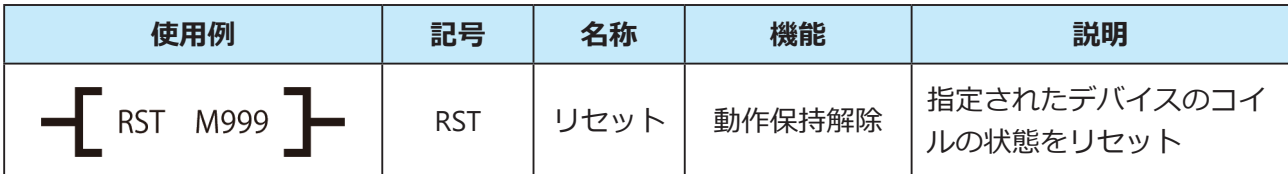

**ラダー図**

コンベアの往復回数によるサイクル運動の停止動作を追加するため、往復回数をカウントする回路、 カウントアップでサイクル運動を終了させる回路、カウント回数をリセットする回路を追加します。

## ■ 自動運転: サイクル管理【変更】

まずサイクル管理の回路にカウンタのリセット回路を追加します。本 STEP では、カウンタのリセッ ト処理は、サイクル運転の起動と同時に行うようにします。そのため、サイクル管理の回路を以下の ように変更します。

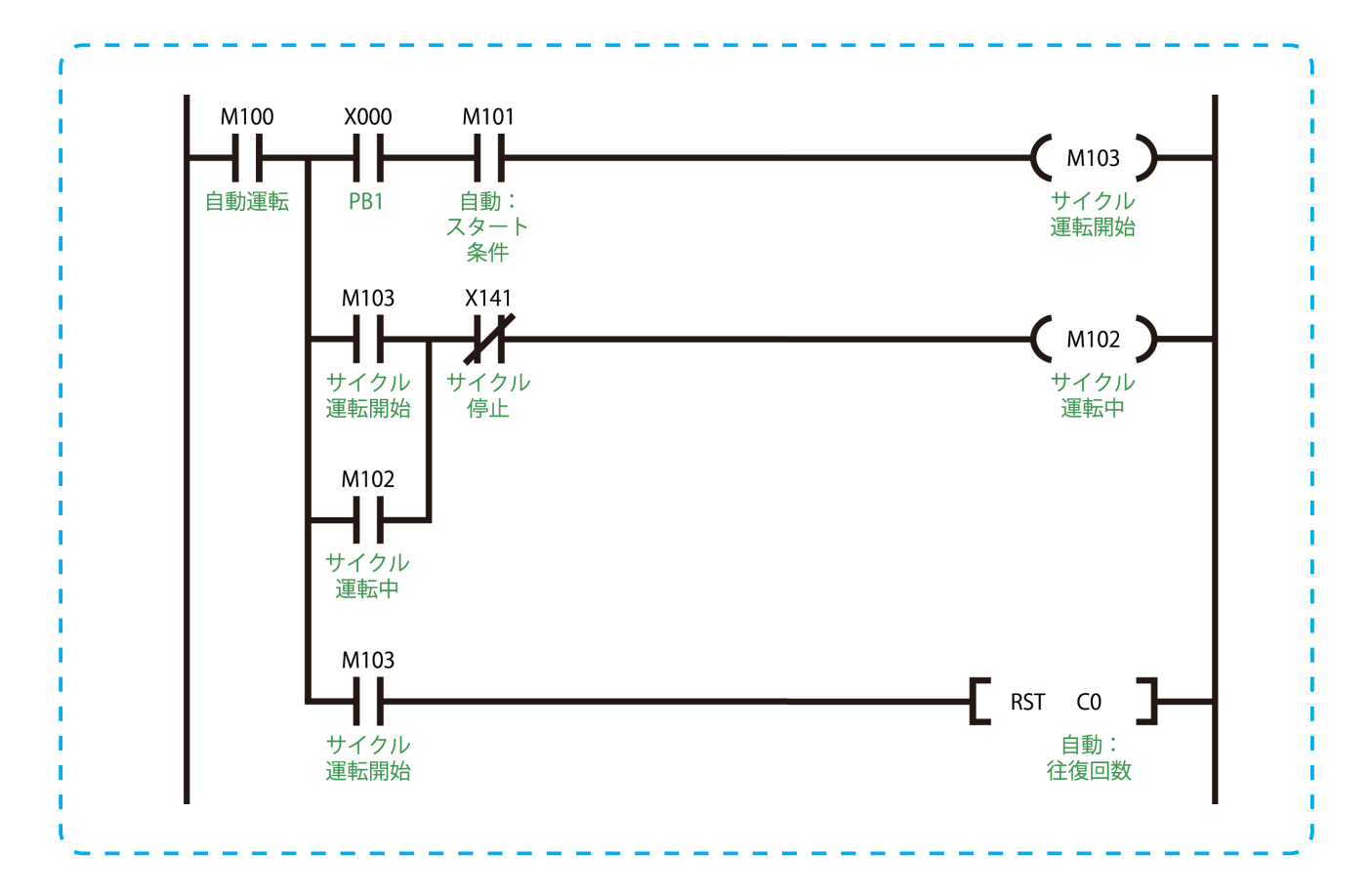

サイクル運転のスタートを判別できるよう新たにデバイス M103 を使用します。この M103 の ON で サイクル運転状態を判別する M102 の自己保持とカウンタ C0 のリセット命令を実行できるようにし ています。サイクル運転の開始時にカウンタをリセットすることで、往復回数を確実に 0 からカウン トできるようになります。

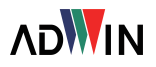

### ■ 自動運転: サイクル停止【変更】

カウンタ C0 のカウントアップでサイクル運転を終了させるため、サイクル停止回路を編集し、デバ イス C0 の ON でもサイクル停止のデバイス M141 を ON できるようにします。

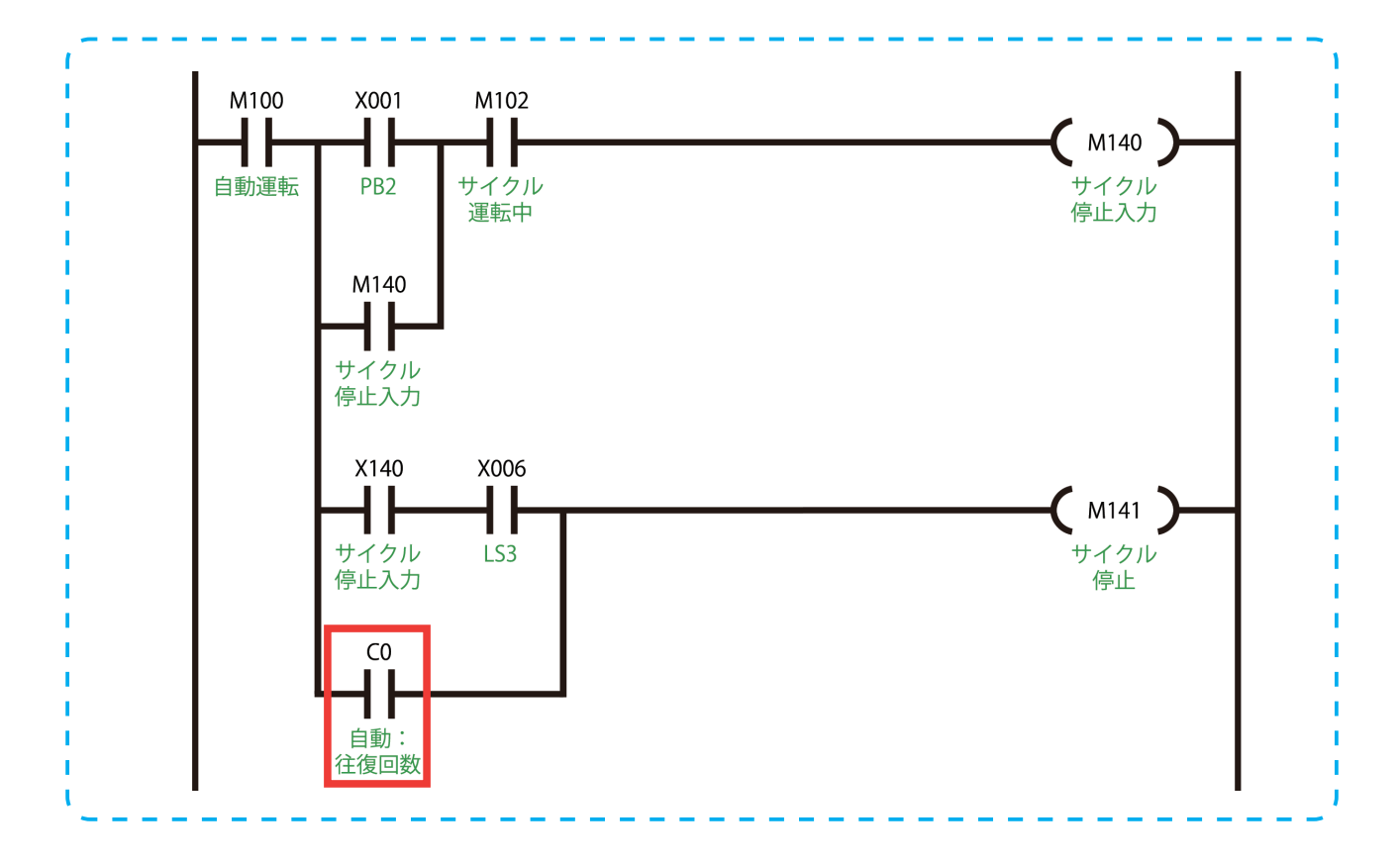

### ■ 自動運転:ワーク右停止【**変更】**

最後にカウンタ本体を追加します。サイクル運転を開始してワークが右端 (LS3) に到達した回数を カウントさせるため、ワーク右停止の回路にカウンタを追加します。設定値は K5 です。

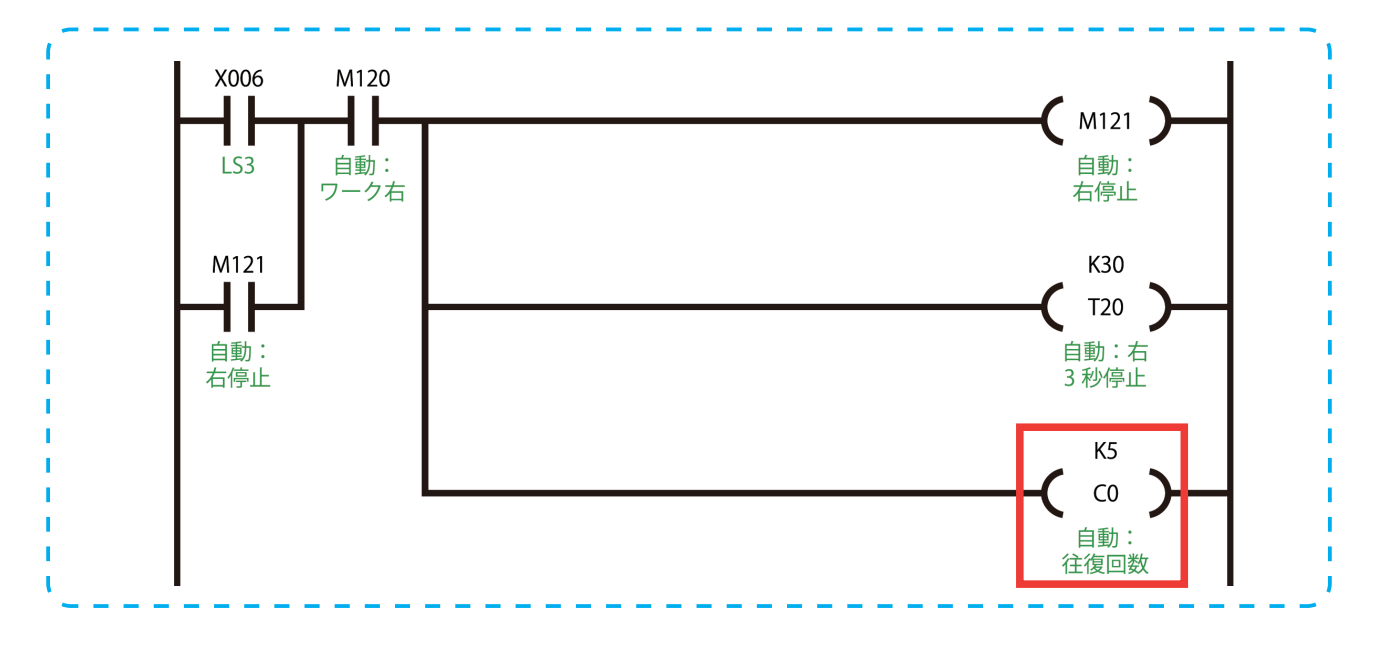

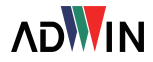